Робототехника

## Обнаружение перекрестков

Логинов Андрей Анатольевич

Редко встречаются дороги, которые не пересекаются с другими дорогами. Перекресток – это одно из самых сложных мест на дорога, требующее от водителя оценки множества факторов дорожной обстановки, и принятия оптимального решения.

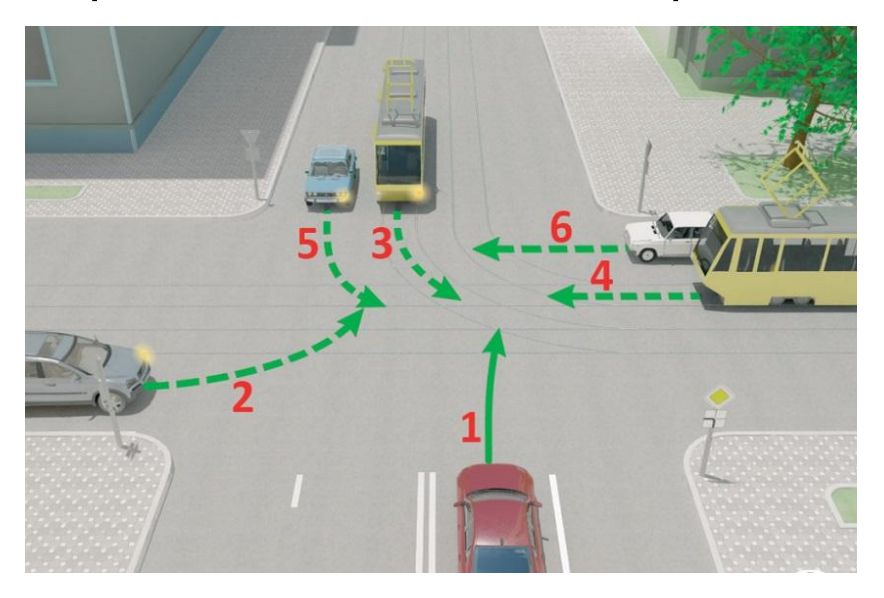

Чтобы правильно действовать на перекрестках, необходимо для начала научиться их определять. В качестве дороги у нас пока выступает черная линия. В качестве органов зрения – датчики света. В качестве водителя – программа, написанная средствами Trik Studio.

Для робота, двигающегося по линии на двух датчиках света, перекресток – это когда оба датчика находятся над черной поверхностью.

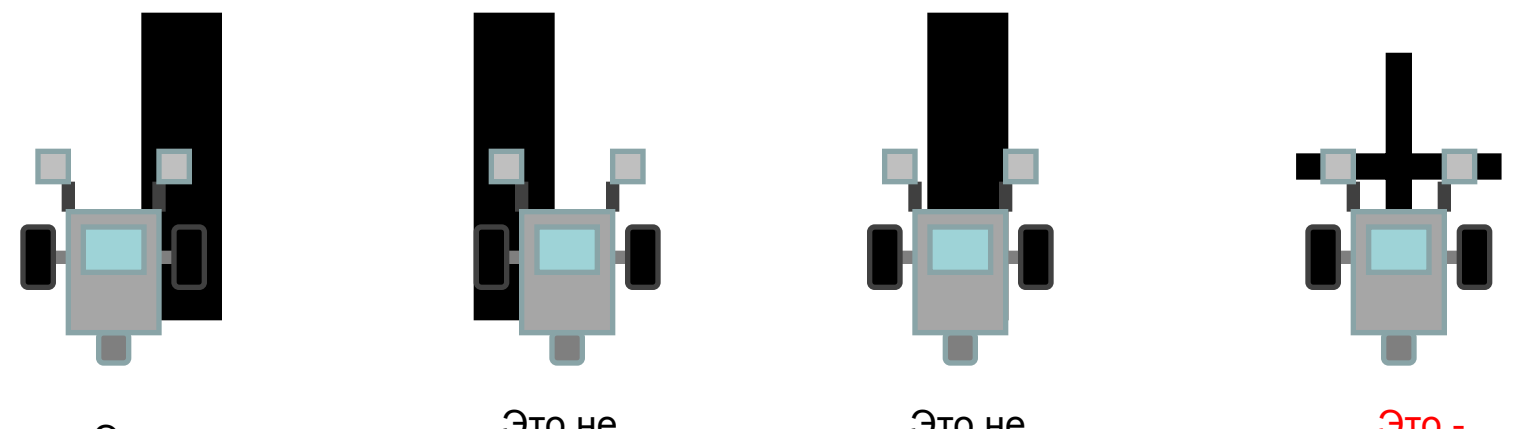

Это не перекресток

Это не перекресток

Это не перекресток

Это перекресток

Если движение по линии осуществляется на основе релейного регулятора, то в нём есть одна ветка, соответствующая одновременному распознаванию двумя датчиками черного цвета поля:

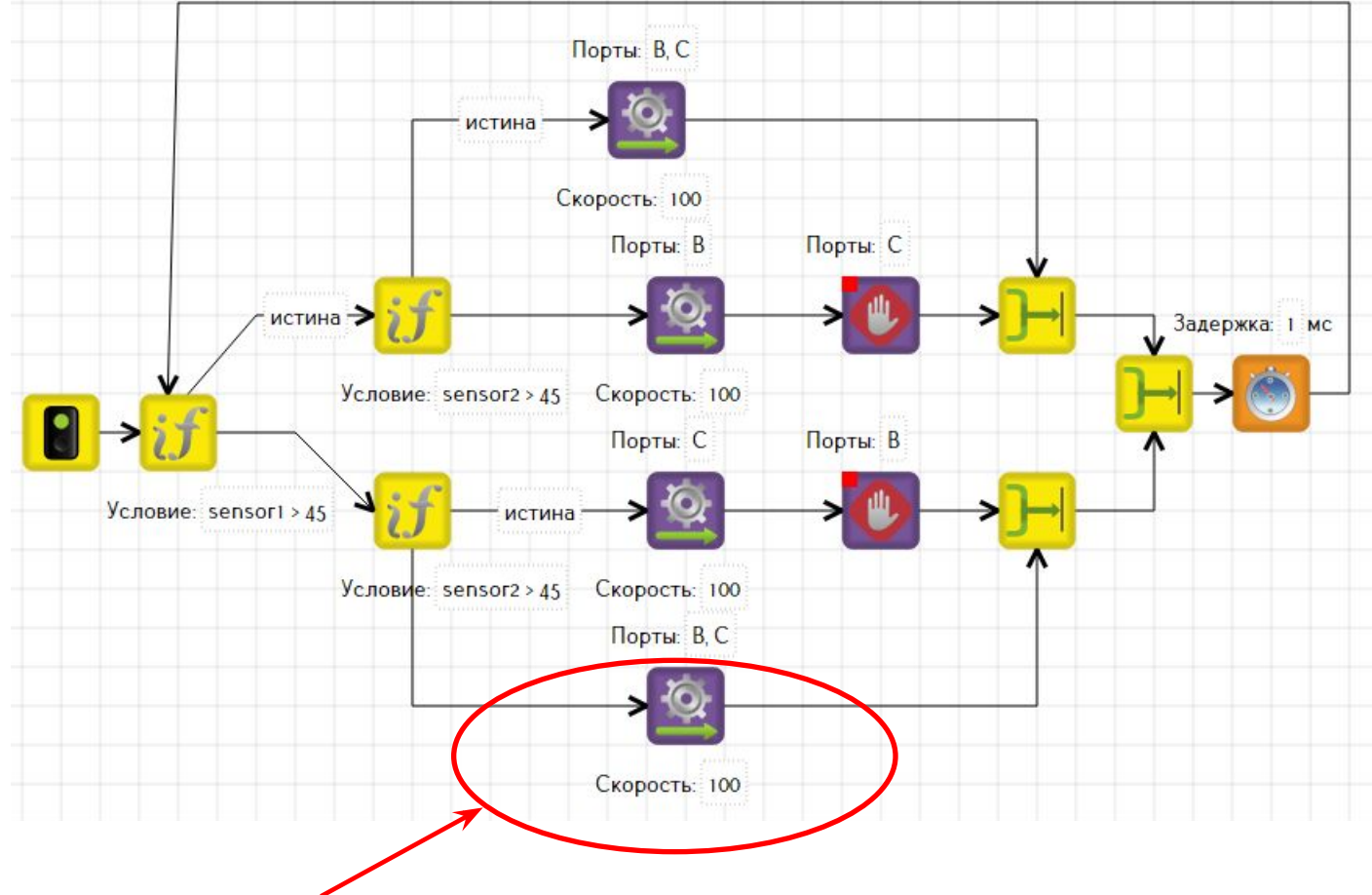

Что делать роботу, когда он обнаружил перекресток? Он может просто его посчитать в переменную и двигаться дальше, а может выполнить другие действия, не связанные с движением по линии:

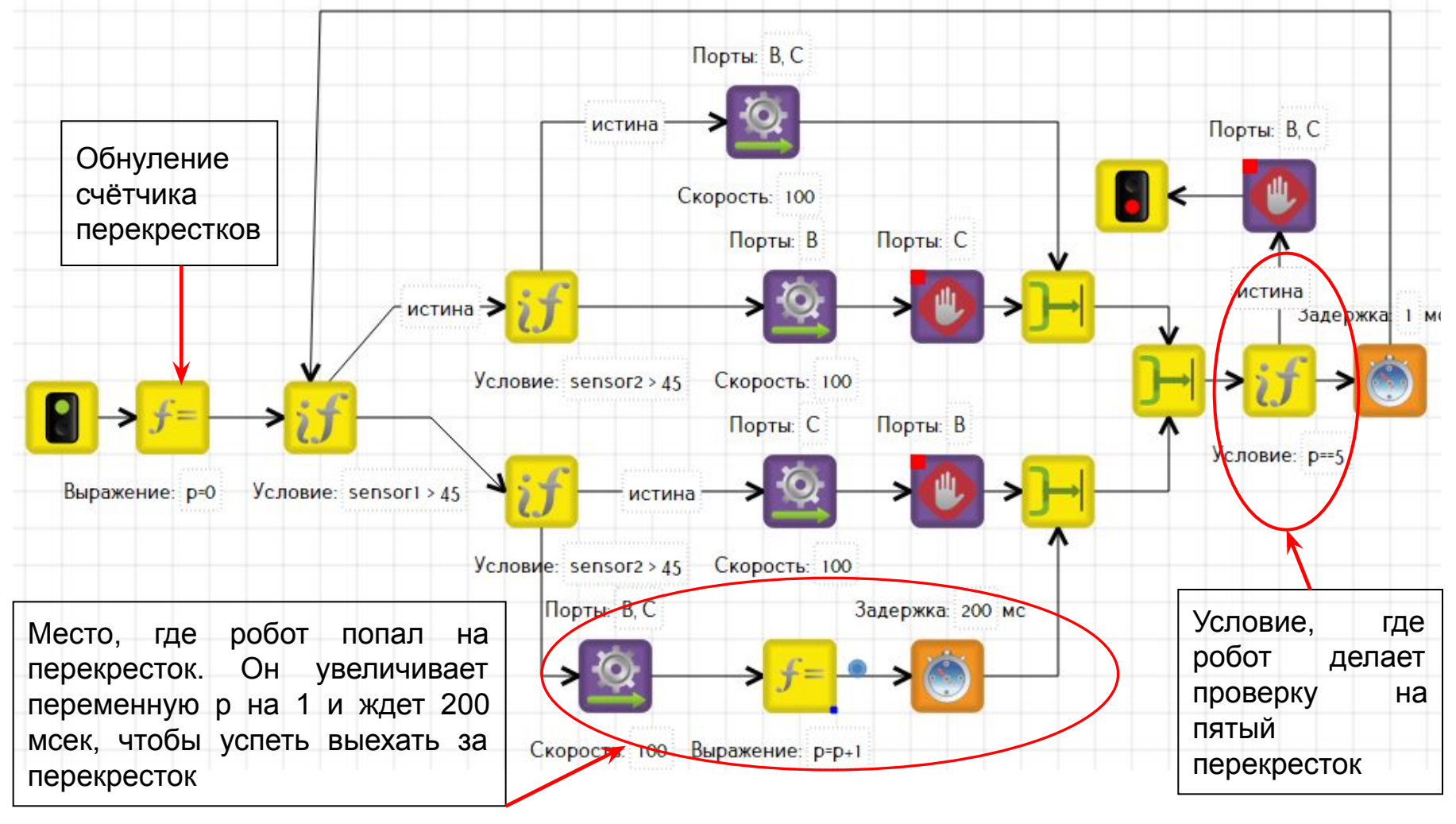

Робот считает перекрестки и останавливается на пятом.

Для того, чтобы робот, оказавшись на перекрестке, выполнил действия, не связанные с движением по линии, движение по линии необходимо прервать. Для этого применяется переменная-флаг. Она может быть только в двух состояниях: 0 или 1. Когда флаг станет 1, цикл закончится.

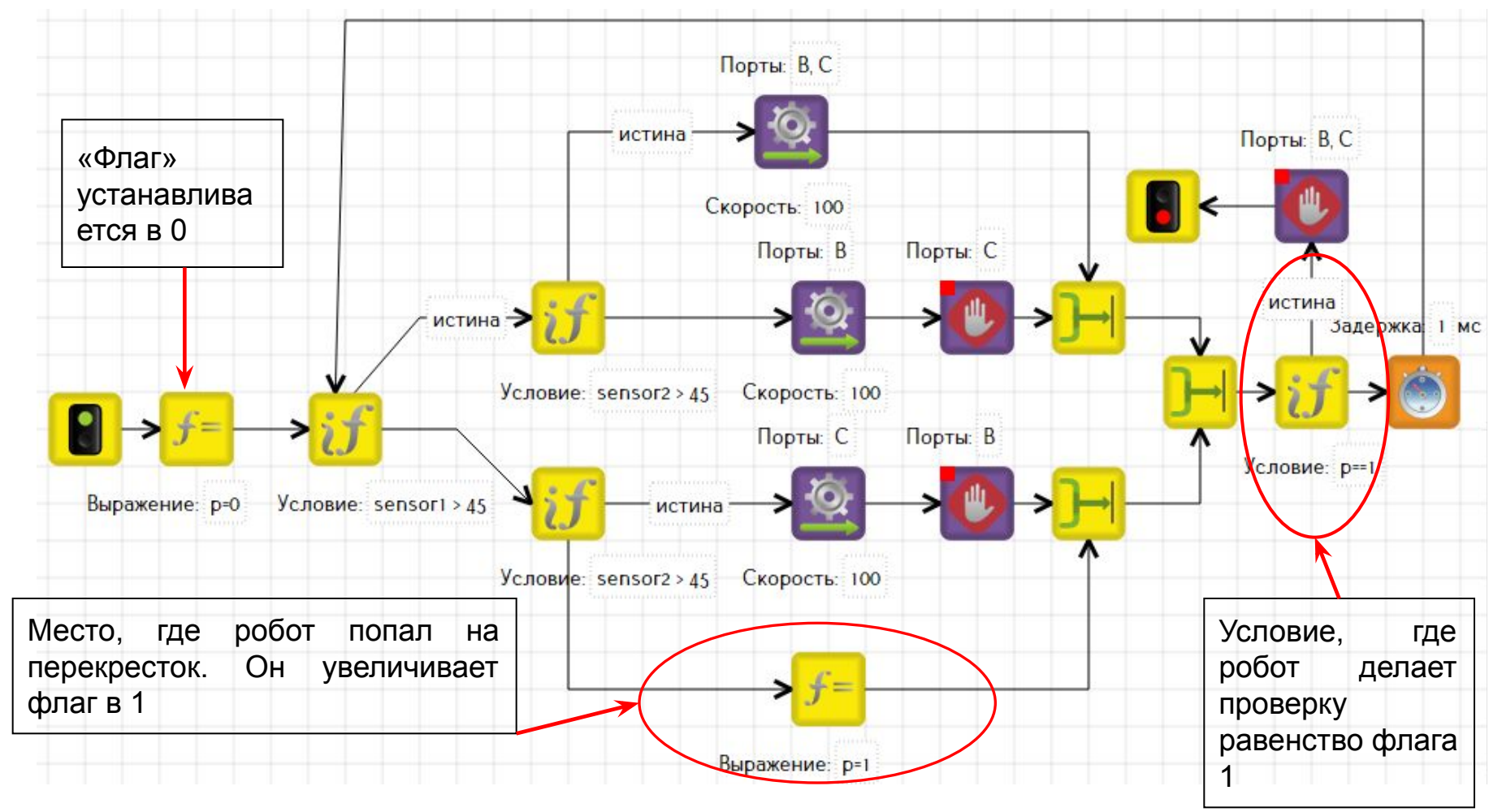

## Лучше всего эту диаграмму поместить в подпрограмму.

## В этой программе выполняется проезд до перекрёстка, и затем, разворот. И так бесконечно:

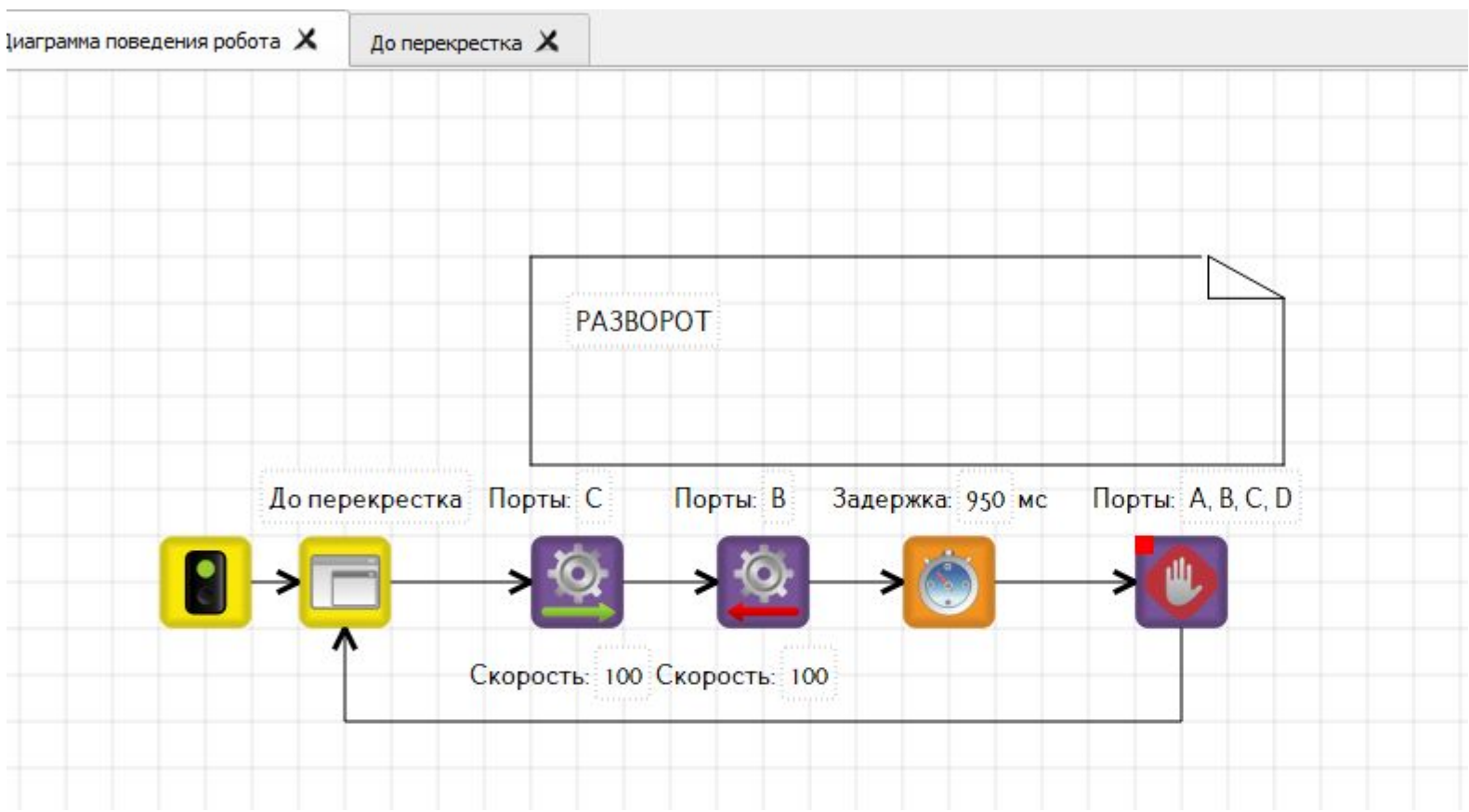

Настройку и отладку робота необходимо проводить на поле Follow\_line из коллекции «Картинки». Перекрёстки необходимо нарисовать вручную инструментом Линия»:

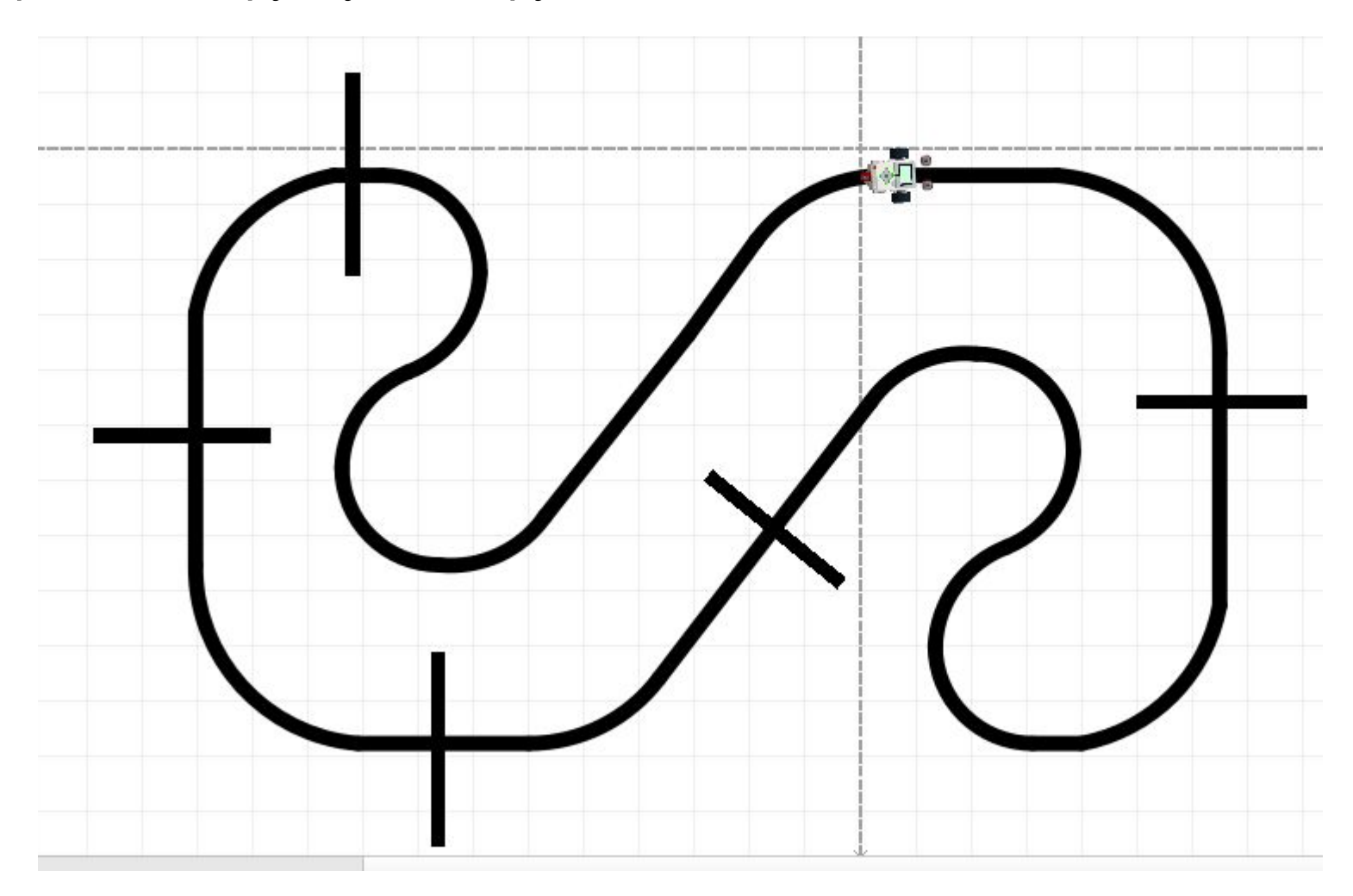